## **Cómo tramitar el registro de propiedad intelectual**

Paso 1: Prepare el archivo. Debe necesariamente hacerse con el archivo Word original que entregó inicialmente a la editorial **y no un archivo posterior**. A este debe:

- Eliminarle todas las imágenes, logos y gráficos. Debe ir solamente el texto.
- Si tiene más de un archivo, unificar todo a un solo archivo
- Colocar el título y nombre de autor en la primera página
- Si usted es coordinador/compilador/editor, deben adjuntarse las autorizaciones de todos los colaboradores, que deben seguir el siguiente modelo:

*"Yo XXX (nombre completo), Run XXX, autorizo a XX XX XX (nombre completo), Run XXX y a XX XX XX (nombre completo), Run XXX, a incluir todos los poemas que aparecen en la obra denominada "XXXXX" (nombre exacto de la obra) de los cuales soy el titular de todos los derechos de autor. Además autorizo a traducir todos los poemas que aparecen en la obra mencionada y ser inscrita a sus nombres en el Departamento de Derechos Intelectuales. Esta autorización en ningún caso reviste el carácter de una Cesión de Derechos, sino sólo una autorización de uso de obra y de traducción."*

## Paso 2: Ingrese [a http://crin.propiedadintelectual.gob.cl/Obras/IngresarObra](http://crin.propiedadintelectual.gob.cl/Obras/IngresarObra)

• Donde dice persona natural haga click donde dice "Personas naturales", ingrese sus datos y presione aceptar.

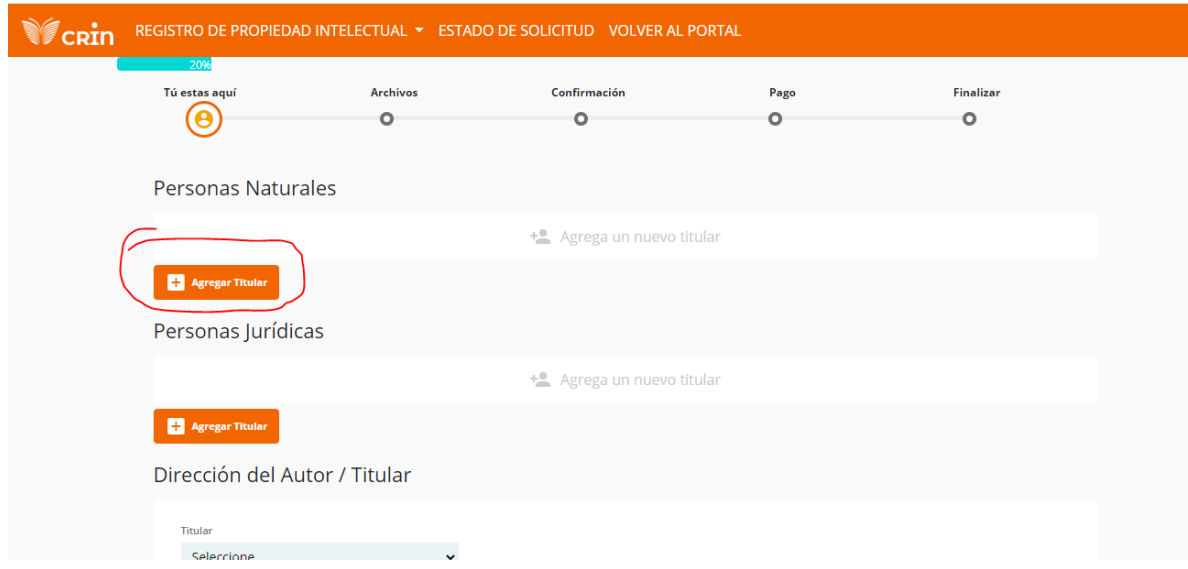

- Después, donde dice "Dirección del autor/titular" seleccione el nombre registrado anteriormente y complete los datos que falten.
- Una vez que indique su dirección de correo le solicitará verificarla, para esto debe ir a su correo (el que indicó allí) y copiar el código que le enviarán en un mail.
- Complete los datos de la obra, colocando el título completo exactamente como figura en el archivo que preparó.
- Complete los datos faltantes y presione "Siguiente"
- Debe adjuntar el archivo ya preparado anteriormente, en la siguiente pantalla confirmar que todos los datos son correctos, después proceder con el pago y una vez finalizado recibirá un correo electrónico que le indicará que el trámite fue concluido. Durante ese mismo día o el día siguiente debería recibir el correo electrónico que indica el número de registro, ese es el que debe remitir a la editorial.
- Si tiene algún inconeniente o duda puede comunicarse con propiedad.intelectual@patrimoniocultural.gob.cl